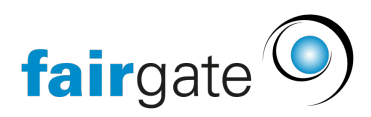

[Wissensdatenbank](https://support.fairgate.ch/de/kb) > [Finanzen](https://support.fairgate.ch/de/kb/finanzen) > [Buchhaltung einrichten](https://support.fairgate.ch/de/kb/buchhaltung-einrichten) > [Generelles zu Buchungen / zum](https://support.fairgate.ch/de/kb/articles/generelles-zu-buchungen-zum-buchungsjournal-2) **[Buchungsjournal](https://support.fairgate.ch/de/kb/articles/generelles-zu-buchungen-zum-buchungsjournal-2)** 

Generelles zu Buchungen / zum Buchungsjournal

Meike Pfefferkorn - 2021-09-07 - [Buchhaltung einrichten](https://support.fairgate.ch/de/kb/buchhaltung-einrichten)

Sobald Sie Rechnungen oder Gutschriften aktivieren, werden sie bei der vereinbarten Buchhaltung automatisch auch gebucht.

Bei der vereinnahmten Buchhaltung werden Buchungen erst erstellt, wenn ein Zahlungseingang eingegeben oder eingelesen wird. Gutschriften müssen in diesem Fall manuell verbucht werden.

Diese Buchungen werden unter dem Menüpunkt "Buchungen" übersichtlich aufgelistet. Hier werden alle Rechnungen und Gutschriften mit den in dem Kontenplan hinterlegten Buchungszahlen dem zugehörigen Buchungskonto zugeordnet. Alle wichtigen Buchungsdetails sind in dieser Übersicht erkennbar.

Bei Buchungen mit Mehrwertsteuer werden zwei Buchungen erstellt, einmal über den Rechnungsbetrag, und einmal über die MwSt-Buchung.

Bei der Buchung des Rechnungsbetrages wird in der Übersicht, in der Spalte "MwSt-Buchung", angegeben, welche Buchungsnummer die dazu gehörige MwSt-Buchung hat.

## **Buchungseinträge**

Die Einträge im Buchungsjournal unterteilen sich in Buchungen, die durch aktivieren einer Rechnung erstellt wurden (R-\*\*\*\*\*\*), durch aktivieren einer Gutschrift (G-\*\*\*\*\*\*), oder durch manuelle Erfassung (M-\*\*\*\*\*\*).

[Manuell erfasste Buchungen können nachträglich beliebig bearbeitet werden.](https://handbuch.fairgate.ch/1540)